## **Teambeheer**

## **Wijzigen wachtwoord Mijn Teambeheer**

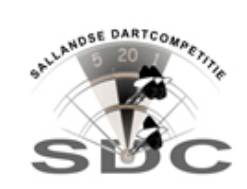

Het is verstandig om uw wachtwoord te veranderen kort nadat u uw inloggegevens heeft ontvangen. U kunt dan een wachtwoord kiezen dat voor u gemakkelijk te onthouden is.

- Log in uw teamaccount
- Klik in het linker menu op de menu-optie "Profiel"
- Klik op de knop [Wachtwoord]

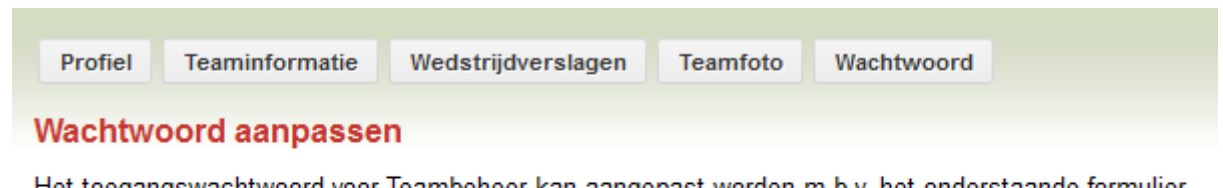

Het toegangswachtwoord voor Teambeheer kan aangepast worden m.b.v. het onderstaande formulier. Het aanpassen van de pincode is niet mogelijk.

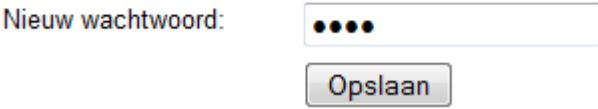

- Haal de bolletjes weg uit het veld "Nieuw wachtwoord", en typ hier uw gewenste wachtwoord.
- Klik daarna op de knop [Opslaan].